# KENWOOD

# TS-480 シリーズ

# 「遠隔操作」運用ガイド

株式会社JVCケンウッド © 2019年1月30日

#### **目次**

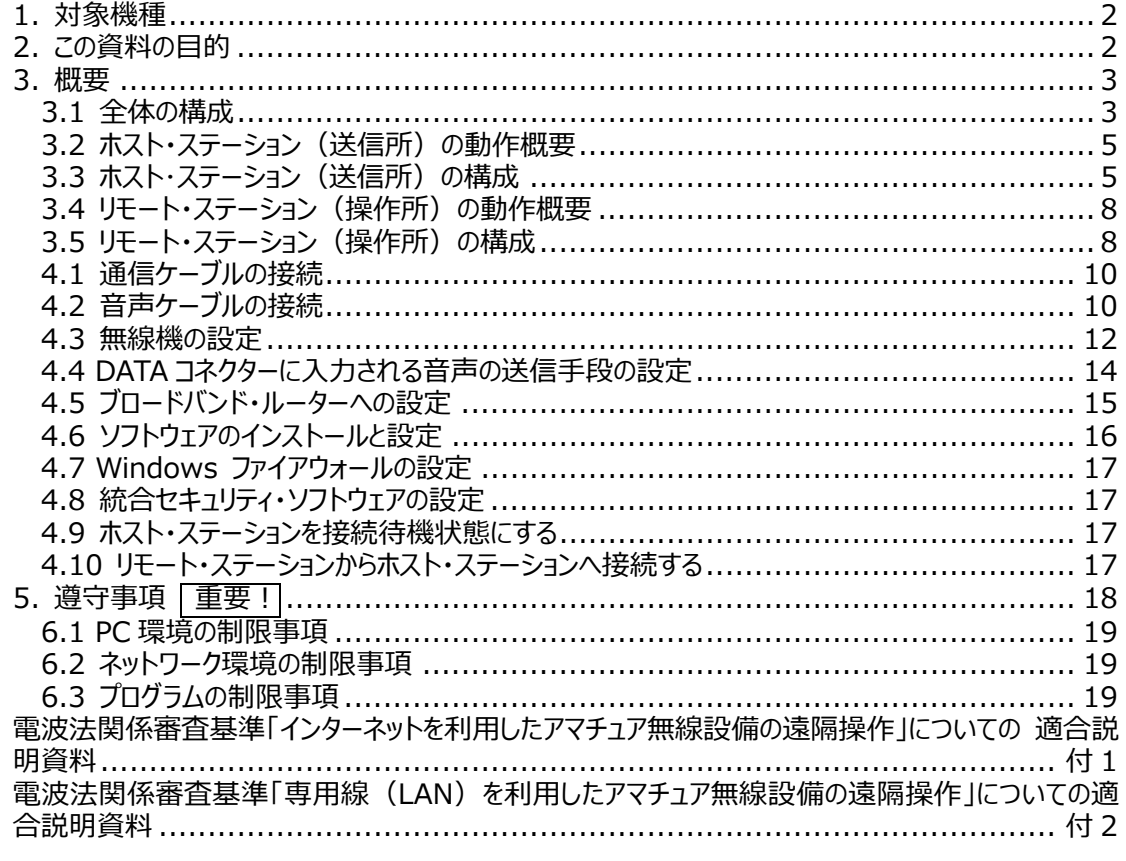

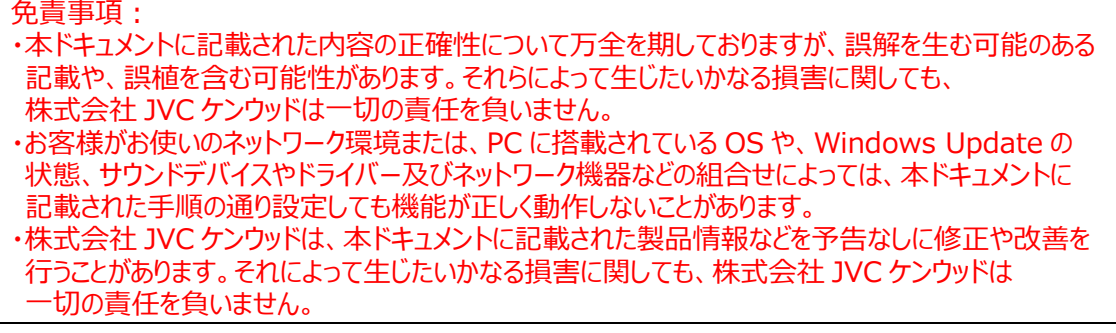

・ Windows は Microsoft Corporation の⽶国およびその他の国における登録商標、または商標です。

・ Bluetooth は⽶国 Bluetooth SIG, Inc.の登録商標または商標です。

・ SoundBlaster, Creative は、Creative Technologies Ltd.の⽶国およびその他の国における登録商標または商標です。

・ これ以降に記されている全ての商品の名称は、それぞれのメーカーの商標または登録商標です。<br>・ 本文中では、®や™を省略しています。

# <span id="page-2-0"></span>**1. 対象機種**

この運用ガイドは TS-480 シリーズ (TS-480HX/ SAT/ DAT/ VAT) を対象機種としています。

TS-480 シリーズ(以下 TS-480 と記載します。)と KENWOOD NETWORK COMMAND SYSTEM (以降 KNS と記載します。)を用いることにより、家庭内 LAN をはじめ、インターネットを利 用した遠隔操作で無線機の運用が可能になります。

KNS とは、TS-480 を遠隔操作するために、PC、ネットワーク環境、ARCP-480(Radio Control Program)、ARHP-10(Radio Host Program)、ARVP-10(VoIP Program)(以降 ARCP-480、ARHP-10、ARVP-10 と記載します。)で構築されたシステムを指します。

# **重要**

- 本システムを構築するためには、無線機だけでなく PCやネットワークに関する知識が必要です。 弊社では、お客様の PC やネットワークに関するサポートは⾏ないませんのでご承知おきください。 また、実際に送信を伴う運用を行なうためには電波法上の手続きが必要な点もご注意くださ い。
- ▶ ネットワークを介した運用では、原理上避けられない遅延が発生します。このため、遅延が問題 となるような運用 (例:コンテストやパイルアップなど、クイックレスポンスが必要な運用) にはお 使いいただけません。
- > その他の制限事項は「[6. 制限事項 重要!](#page-19-1)」を参照してください。
- **→ 株式会社 JVC ケンウッドは、本ドキュメントや ARCP-480、ARHP-10、ARVP-10 ソフトウェ** アを使用した結果、お客様の誤った設定、不具合や誤動作などによって、通信や通話の機会 を逸したために発⽣した損害などの付随的な損害に対する責任を負わないものとします。

# **2. この資料の⽬的**

TS-480、ARCP-480、ARHP-10、ARVP-10 を使用して、家庭内 LAN やインターネット経由で遠 隔操作システムを構築するための情報を提供します。

以下に主な要件を⽰します。

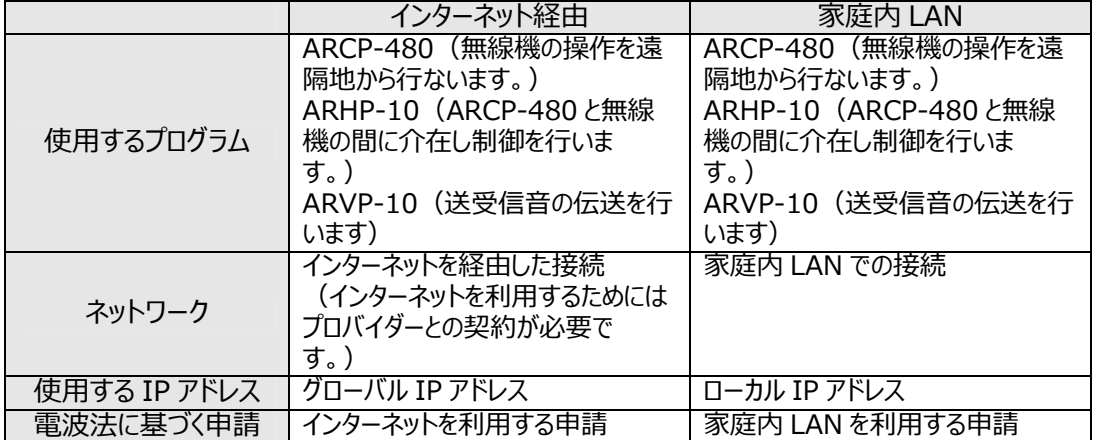

# <span id="page-3-0"></span>**3. 概要**

3.1 全体の構成

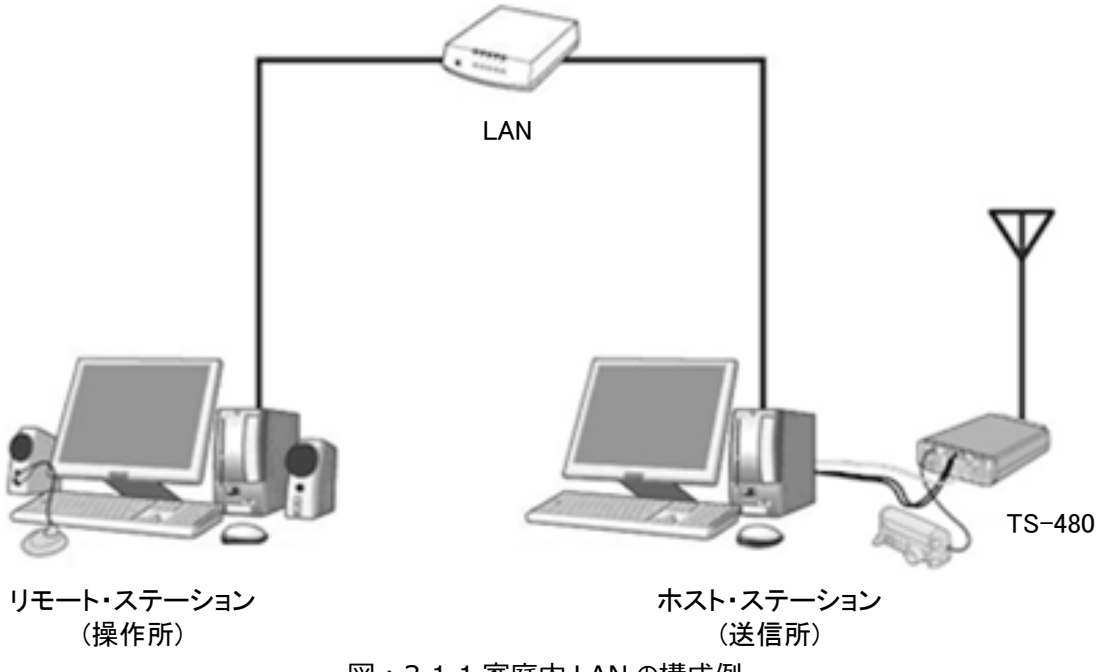

図:3.1.1 家庭内 LAN の構成例 (この図ではモデム、ブロードバンド・ルーター、ハブ等は省略してあります。)

この図のように、ホスト・ステーション(無線機を設置する側です。法令上は「送信所」と表記しま す。)とリモート・ステーション(遠隔操作を行なう側です。法令上は「操作所」と表記します。)で構 成されます。どちらにも PC があり、PC 同士はネットワークで接続されています。

リモート・ステーション側の PC にインストールされた ARCP-480 で、ホスト・ステーション側の ARHP-10 がインストールされた PC に接続された無線機を操作します。また、ARVP-10 でリモート・ステーション側 の PC のサウンド機能に接続したマイクとスピーカーで、ホスト・ステーション側の無線機との送受信音の 伝送を⾏うことができます。

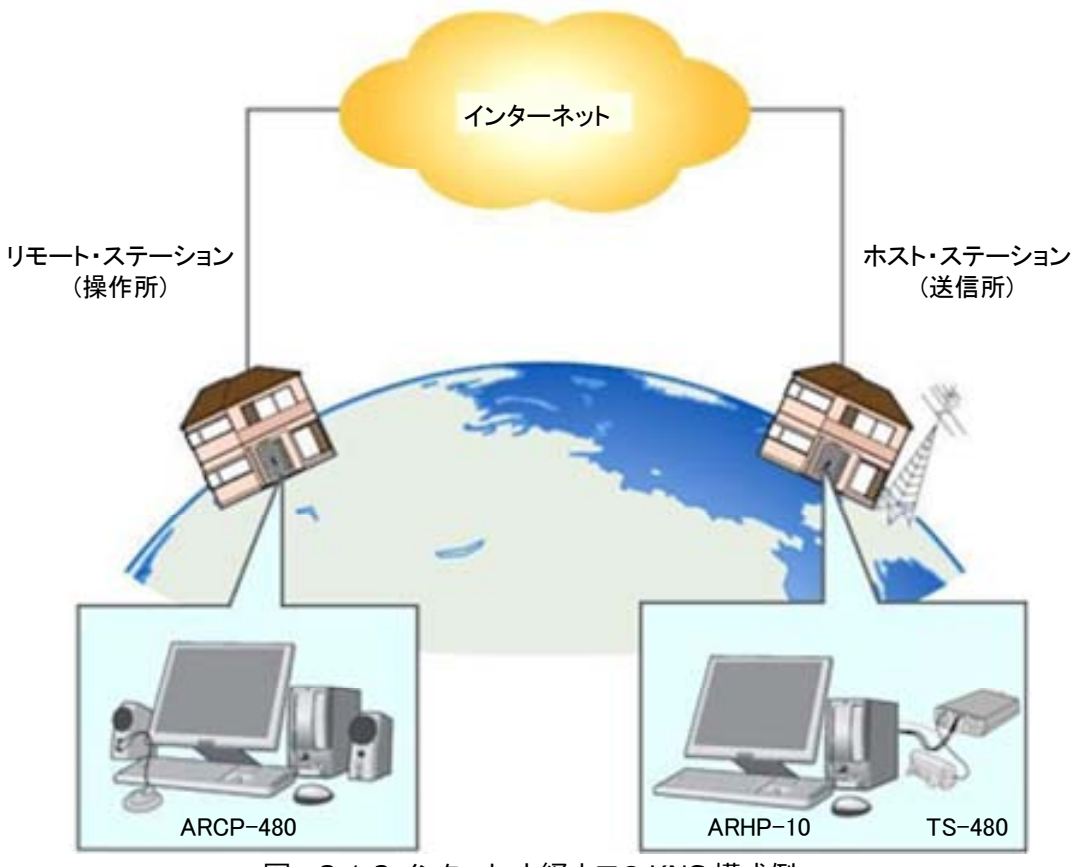

図:3.1.2 インターネット経由での KNS 構成例

ホスト・ステーションとリモート・ステーションの設置は、家庭内 LAN やインターネット接続がある任意の場 所に設置できますが、電波法(日本国内の場合)による制限がありますので、ご注意ください。 詳しくは「7. 日本国内での運用と申請方法」ご覧ください。

<span id="page-5-0"></span>3.2 ホスト・ステーション (送信所) の動作概要

ホスト・ステーションは、無線機本体とネットワークに接続された PC で構成されます。無線機を制御する データ信号は RS-232C で PC に接続されます。無線機の送受信音は PC のサウンド機能で入出力さ れ、PC 内でデジタル信号⇔アナログ信号に変換されます。

PC には ARHP-10 と ARVP-10H がインストールされています。ARHP-10 は無線機の制御データ信 号をネットワーク側とやり取りする動作を行ないます。ARVP-10H は VoIP プログラムで、無線機の送 受音声をネットワーク側とやり取りする動作を行います。

ARVP-10 はホスト・ステーション⽤の ARVP-10H とリモート・ステーション⽤の ARVP-10R が含まれ ています。

送受信音部分については、ARVP-10H 以外にも汎用の VoIP ソフトウェアで置き換えることもできます。 詳細についてはご⾃分でお調べください。

VoIP ソフトウェアの選定、導入、設定、運用に関しては、弊社のサポート外となりますのでご承知おきく ださい。

PC はネットワークに接続され、無線機の制御データ信号や送受信音を、ネットワーク上の「リモート・ス テーション(操作所)」とやり取りします。

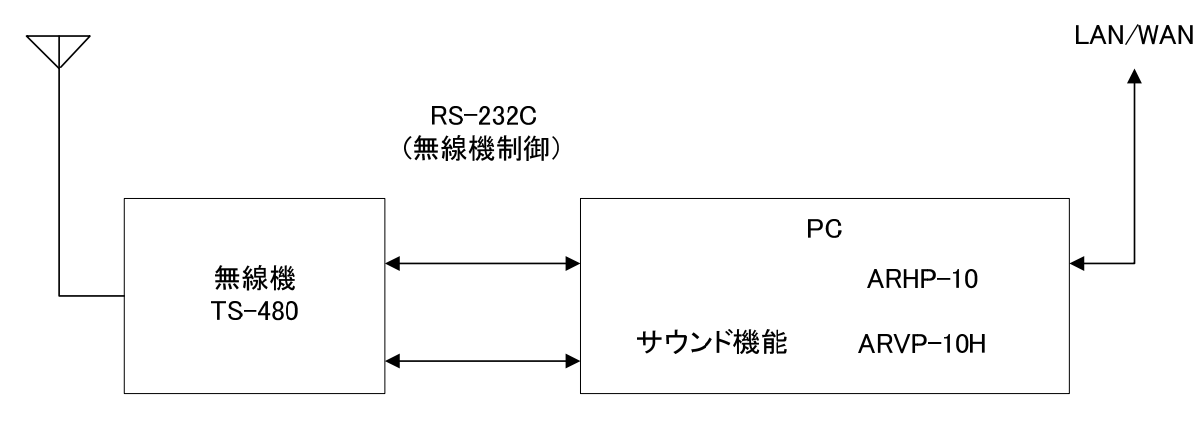

3.3 ホスト・ステーション (送信所) の構成

#### 送受信音声

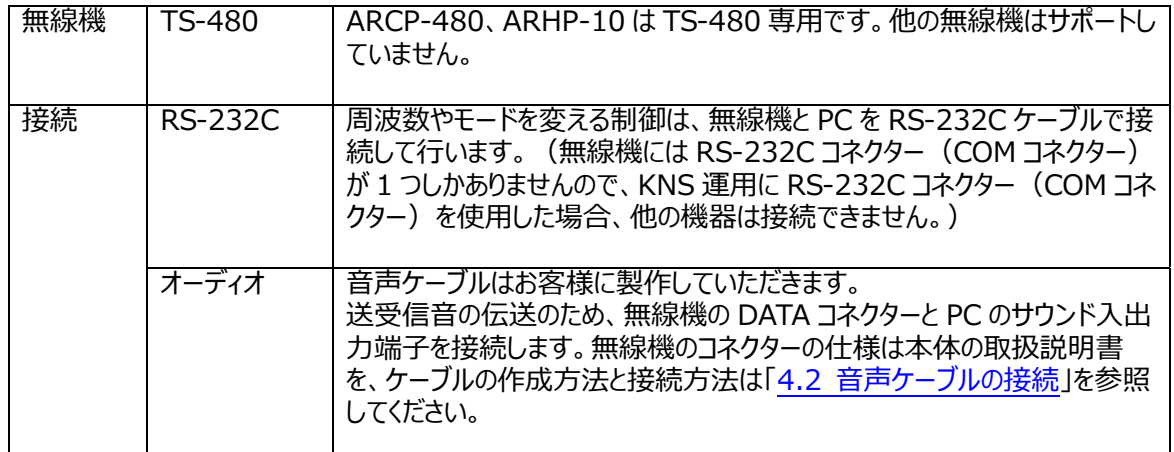

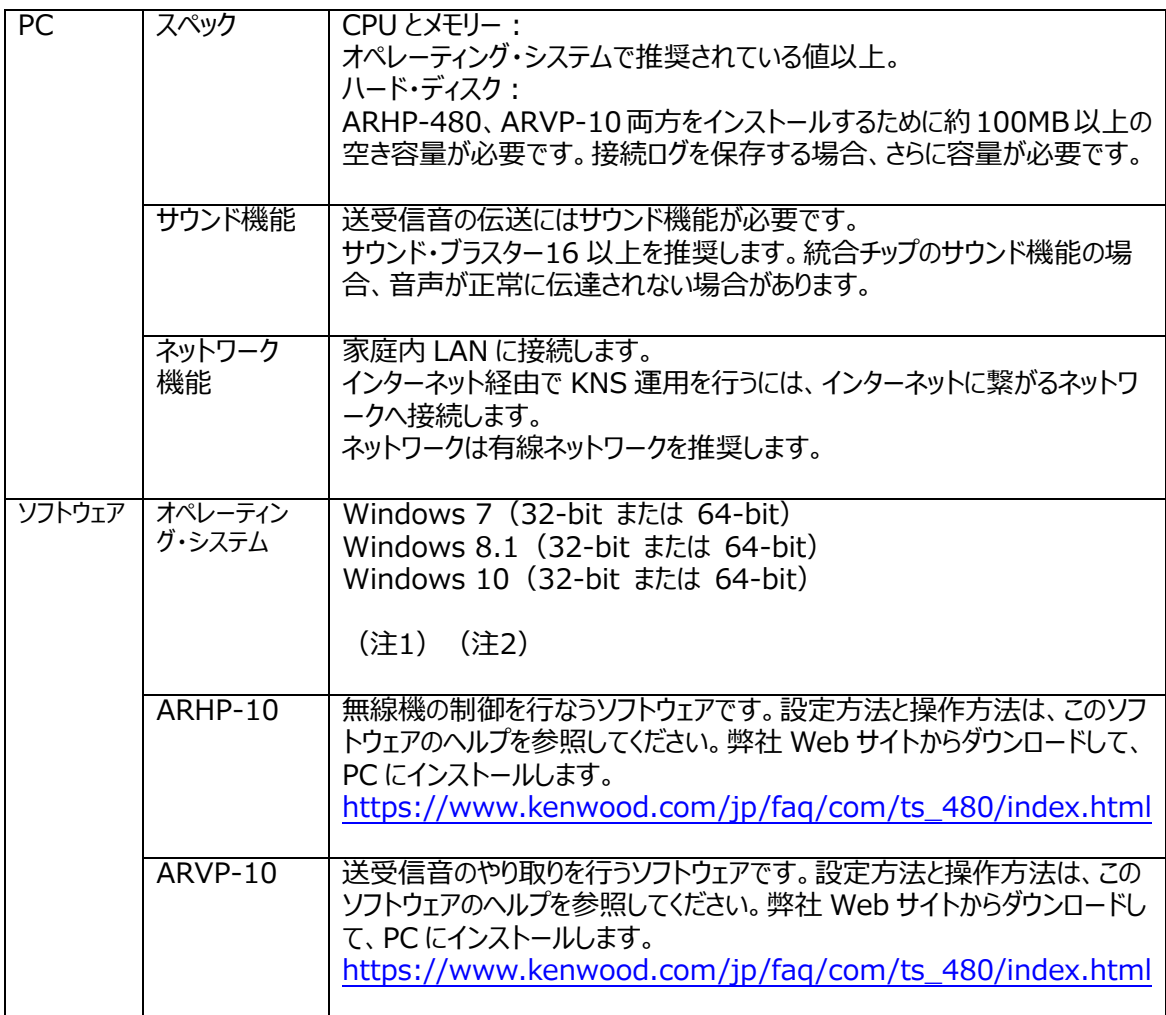

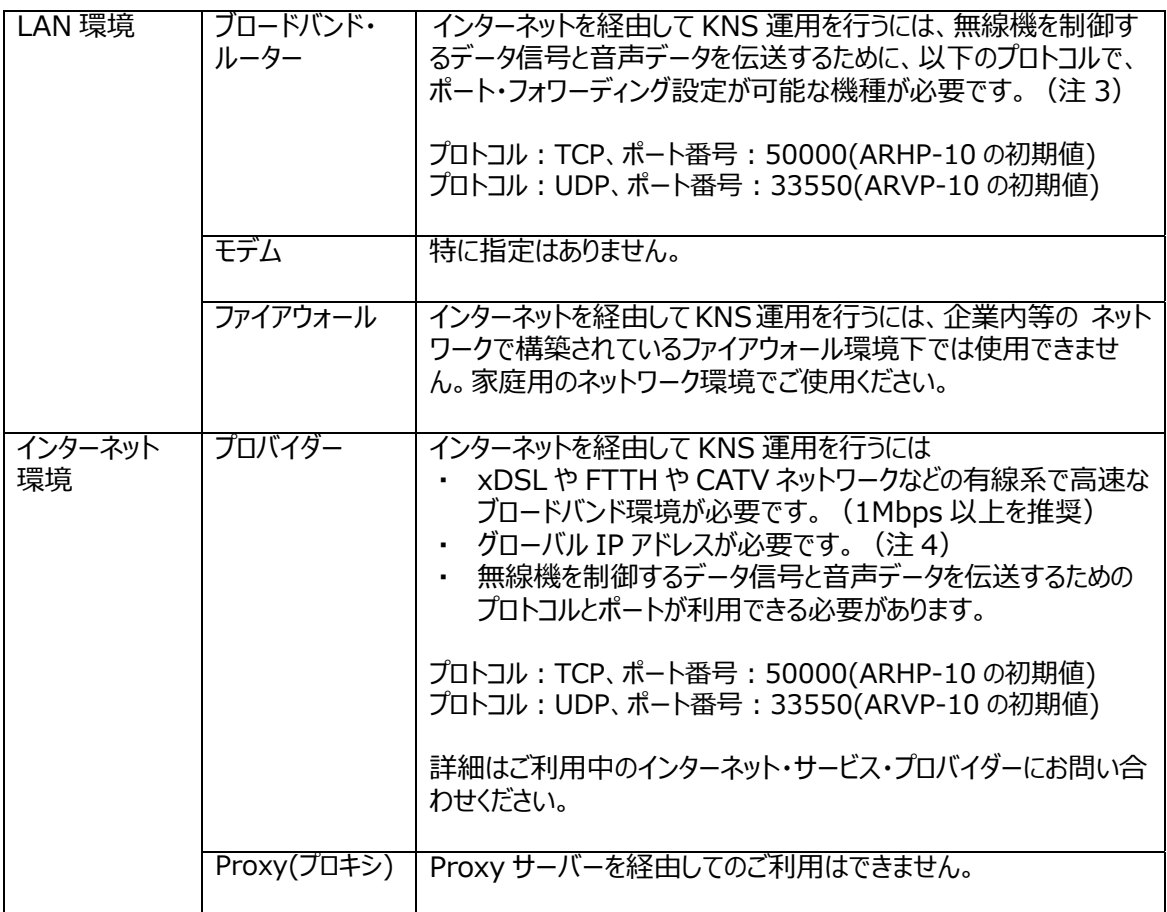

- 注 1:表中に記載されているオペレーティング・システム(OS)にてソフトウェアの動作を確認済みですが、 リリース時期の関係でソフトウェアのヘルプファイルに OS が記載されていない場合があります。
- 注 2:対応する OS の種類につきましては、Microsoft Corporation による OS に対するテクニカル・ サポートの終了などの理由により予告なく変更される場合があります。
- 注 3 : お使いのブロードバンド・ルーターの取扱説明書を参照の上、設定してください。
- 注 4 : グローバル IP アドレスが可変であっても KNS 運用は可能ですが、何らかのタイミングで IP アド レスが変化することがあります。その場合、リモート・ステーションからの接続時に接続先ホストの IP アドレスを確認・変更する必要があり利便性が低下します。このため、ホスト・ステーションのグロー バル IP アドレスが固定された環境でのご使用を推奨します。なお、グローバル IP アドレスが固定で きない場合は、ダイナミック DNS サービスを利⽤することで、グローバル IP アドレスを固定した環境 と同じように運⽤することができます。

<span id="page-8-0"></span>3.4 リモート・ステーション (操作所)の動作概要

リモート・ステーションは、ネットワークに接続された PC と、その PC のサウンド機能に接続されたマイク、ス ピーカーで構成されます。ホスト・ステーションの無線機の送受信音は、ネットワークを経由し、リモート・ ステーションの PC のサウンド機能に接続されたマイクとスピーカーで入出力されます。

PC には ARCP-480 と ARVP-10R がインストールされています。リモート・ステーション側の ARCP-480 を操作することにより、ネットワークを経由して接続しているホスト・ステーション側の無線機 を制御します。ARVP-10R は VoIP プログラムで、ホスト・ステーション側の無線機の送受音声をリモー ト・ステーション側の PC のマイクとスピーカーに供給します。

ARVP-10 はホスト・ステーション⽤の ARVP-10H とリモート・ステーション⽤の ARVP-10R が含まれ ています。

3.5 リモート・ステーション (操作所) の構成

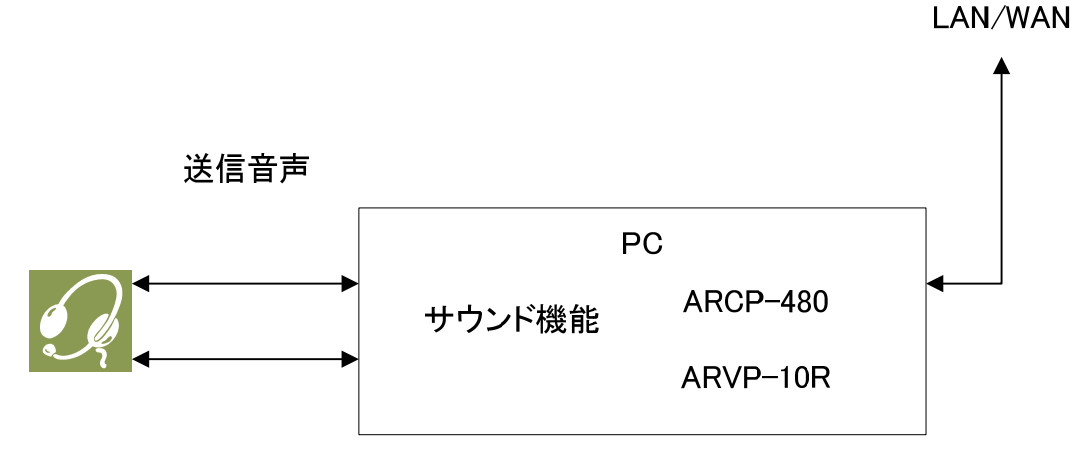

受信音声

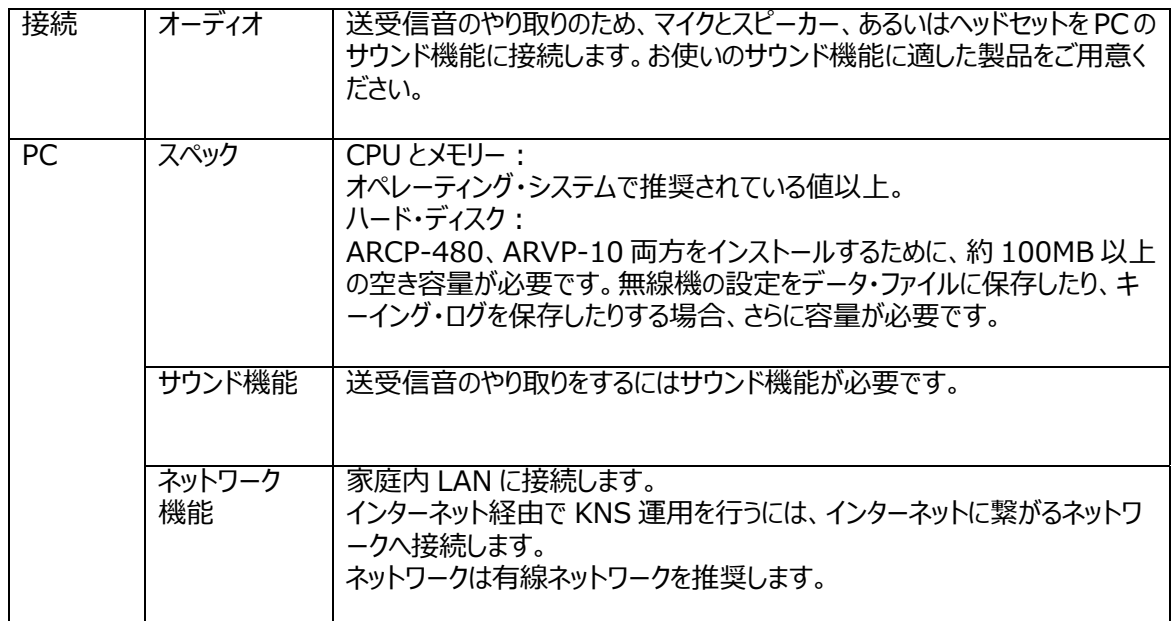

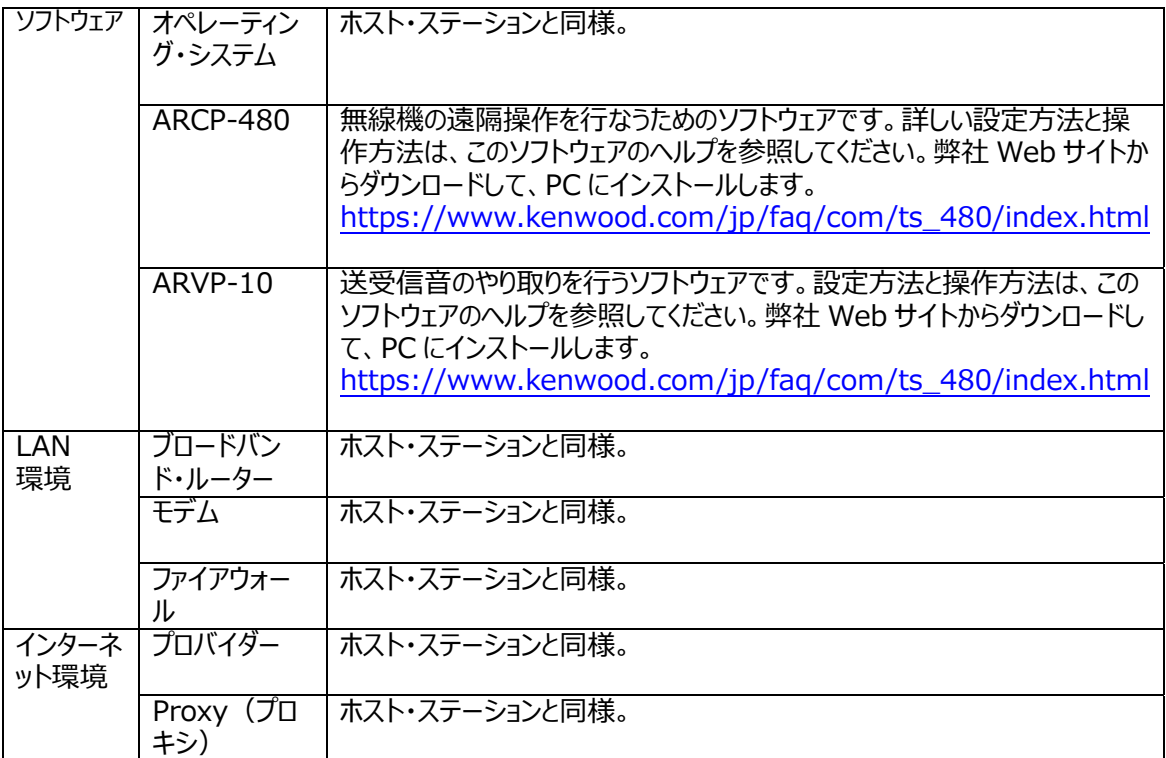

#### <span id="page-10-0"></span>**4. 設定⽅法**

4.1 通信ケーブルの接続

ホスト・ステーション側の PC と TS-480 を、RS-232C ケーブルで接続します。

\*RS-232C ケーブルは別売りです。市販品をお買い求めください。

- RS-232 ケーブルで接続する場合 RS-232 ストレートケーブル (9 ピン⇔9 ピン)で接続します。
- 4.2 ⾳声ケーブルの接続

送受信音の伝送には、音声ケーブルが必要です。TS-480 に付属する 6 ピンの Mini DIN プラグを利 ⽤し、下記のイラストを参考にして、⾳声ケーブルを作成します。コネクターの仕様の詳細は、TS-480 の取扱説明書を参照してください。

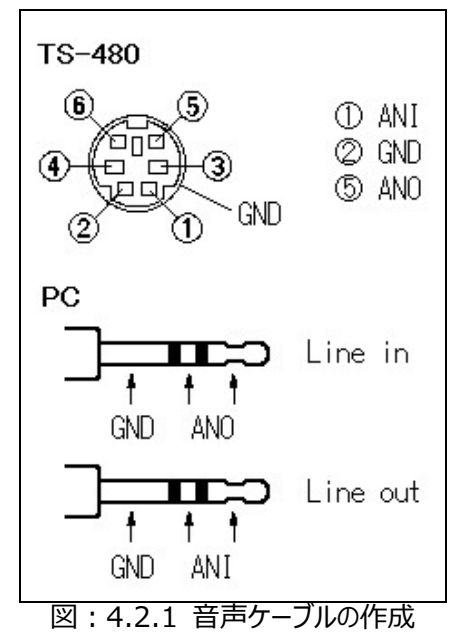

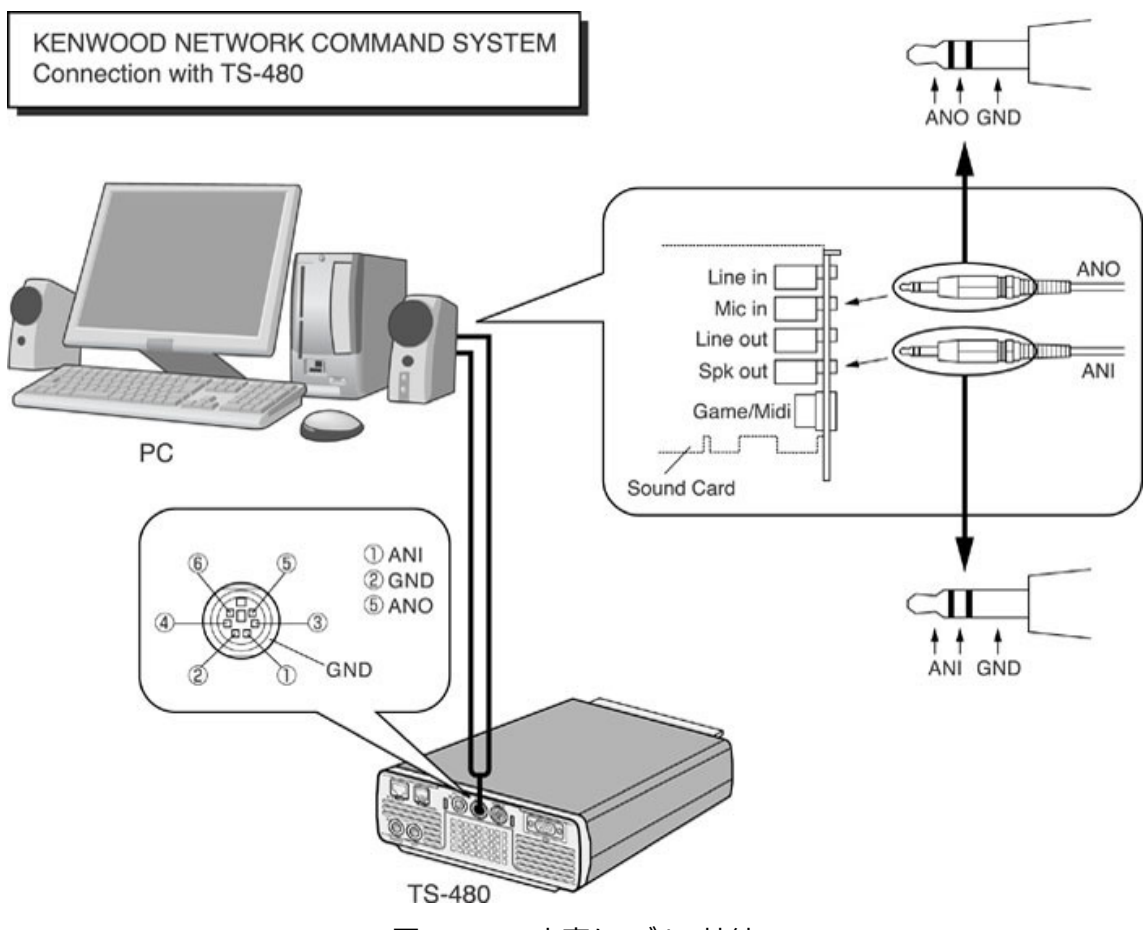

PC のサウンド機能と音声ケーブルは、下記のイラストを参考にして接続します。

図:4.2.2 ⾳声ケーブルの接続

<span id="page-12-0"></span>4.3 無線機の設定

無線機で KNS 運用に必要な設定をします。

● データ VOX の設定

TS-480 では、DATA コネクターに入力される音声により VOX 機能を働かせることができますが、KNS 運用では意図しない送信を防ぐため、メニューでこの機能を OFF に設定しておきます。

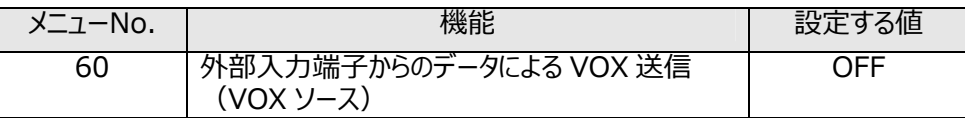

初期設定は OFF です。

注意:

- > ネットワーク経由では、PCが発する目的の送信音声以外の音で、意図しない送信をしてしまう 危険性があるため、この機能は OFF でお使いいただくことをおすすめします。
- ▶ この機能が ON になっているときは、目的の送信音声以外にも PC が発する全ての音によって 送信されますので十分ご注意ください。
- 初めてこの機能を使うときは、TS-480 にダミーロードを接続して、確認・調整されることをお勧 めします。

● オーディオの入出力レベルの設定

PC からの送信音声の入力レベル、PC への受信音声の出力レベルは、以下のメニューで調整します。

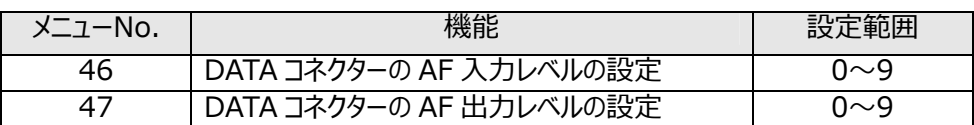

初期設定は全て 4 です。

参考:

必要に応じて PC のサウンド機能のボリュームも調整します。

● タイムアウト・タイマーの設定

KNS 運用では、ネットワークを使って制御データ信号を伝送します。そのため、ネットワークが何らかの原 因で正常に動作しなくなった場合、無線機を制御することができなくなります。万が⼀、送信中に制御 できなくなった場合に備えて、一定時間後に送信を自動停止する機能を以下のメニューで設定してお くようにします。

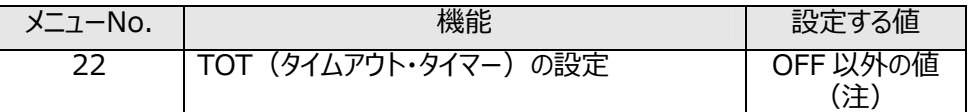

初期設定は OFF です。

注:OFF 以外の値で、使⽤状況に応じて 3/ 5/ 10/ 20/ 30(分)のいずれかに設定します。

#### ● 送信禁止設定

ホスト・ステーションを受信専用局として使う場合には、送信禁止に設定します。以下のメニューで設定 します。

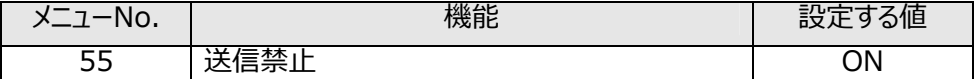

初期設定は OFF です。

<span id="page-14-0"></span>4.4 DATA コネクターに入力される音声の送信手段の設定

TS-480 に接続されたマイクの PTT は、TS-480 に接続されたマイクに入力される音声の送信手段に なっているため、これらを操作しても DATA コネクターからのオーディオ信号で入力される音声を送信す ることができません。

DATA コネクターからのオーディオ信号で入力される音声を送信させるためには、以下のいずれかの方 法を選択してください。

**● ARCP-480 を使って送信する** ARCP-480 では、画面上の「SEND」ボタンを操作したときに、DATA コネクターに入力される音 声を送信させるようにするための設定があります。

ARCP-480 の「Control Iメニューから「Setup Iを選択すると、「Setup」ウィンドウが表示されま す。

このウィンドウ内で、「TX Control」に「DTS」を選択します。

詳細は、ARCP-480 のヘルプを参照してください。

● DATA コネクター内の DTS 端子を使って送信する TS-480 の背⾯の DATA コネクター内にある DTS 端⼦を Low レベルにすることで、DATA コネク ターに⼊⼒される⾳声を送信することができます。

コネクターおよび端子の詳細は、TS-480 の取扱説明書を参照してください。

<span id="page-15-0"></span>4.5 ブロードバンド・ルーターへの設定

インターネットを経由して KNS 運用を行う場合は、ホスト・ステーションに接続されているブロードバンド・ ルーターへの設定が必要です。

インターネット経由で送られてくる制御データ信号と⾳声データ信号を、ブロードバンド・ルーターからホス ト・ステーションの PC に伝送させるための設定を⾏います。

この設定は、ブロードバンド・ルーターのメーカーにより呼び方が異なり、「ポート・フォワーディング」、「IP マ スカレード」、「ポート変換」、「NAT アドレス変換」などがあります。ご使用のブロードバンド・ルーターの取 扱説明書を参照してください。

# 設定する項⽬は以下のとおりです。

制御データ信号

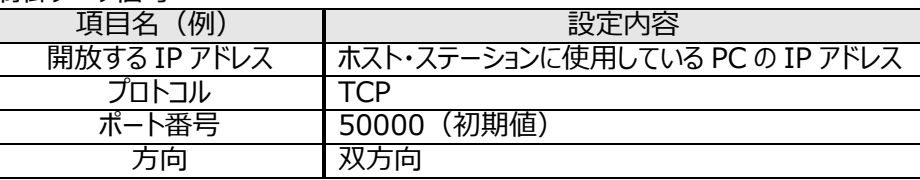

# 音声データ信号

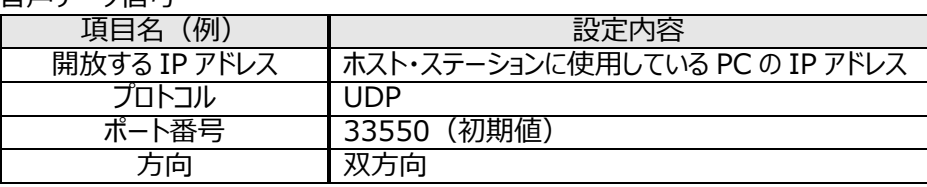

注意:

- ▶ブロードバンド・ルーターの設定は、ご使用のブロードバンド・ルーターの取扱説明書を参照して ⾏ってください。
- ▶ ブロードバンド・ルーターの設定を間違えると、ネットワークが停止したり、ネットワーク内部に、外 部から不正侵入されたりすることがありますので、設定変更は十分注意して行ってください。
- > 弊社では、お客様の PC やネットワークに関するサポートは一切行ないませんのでご承知おきくだ さい。

<span id="page-16-0"></span>4.6 ソフトウェアのインストールと設定

KNS 運用に必要なソフトウェアを、ホスト・ステーションの PC と、リモート・ステーションの PC にインストー ルし、必要な設定をします。

● ホスト・ステーションの PC

弊社 Web サイト https://www.kenwood.com/jp/faq/com/ts\_480/index.html から ARHP-10 を PC にダウンロードして、インストールします。

ARHP-10 の「Control」メニュー→「Setup」で、TS-480 との接続に使用する COM ポートの設定、 ネットワークの設定、オプションの設定、ユーザーの設定を行います。各設定方法は、ARHP-10 のヘル プファイルを参照してください。

弊社 Web サイト https://www.kenwood.com/jp/faq/com/ts\_480/index.html から ARVP-10 を PC にダウンロードして、インストールします。

ARVP-10 はホスト・ステーション⽤の ARVP-10H とリモート・ステーション⽤の ARVP-10R が含まれ ています。

● リモート・ステーションの PC

弊社 Web サイト https://www.kenwood.com/jp/faq/com/ts\_480/index.html から ARCP-480 を PC にダウンロードして、インストールします。

ARCP-480 の「Control」メニュー→「Setup」を選択し、接続の設定を「KENWOOD NETWORK COMMAND SYSTEM」にします。「Setting」ボタンをクリックして、「KNS Connection Settings」 を⾏います。設定⽅法は、ARCP-480 のヘルプファイルを参照してください。

弊社 Web サイト https://www.kenwood.com/jp/faq/com/ts\_480/index.html から ARVP-10 を PC にダウンロードして、インストールします。

ARVP-10 はホスト・ステーション⽤の ARVP-10H とリモート・ステーション⽤の ARVP-10R が含まれ ています。

注意:

- > 送受信音部分については、ARVP-10 以外にも汎用の VoIP ソフトウェアで置き換えることもで きます。詳細についてはご⾃分でお調べください。
- ▶ VoIP ソフトウェアの選定、導入、設定、運用に関しては、弊社のサポート外となりますのでご承 知おきください。

<span id="page-17-0"></span>4.7 Windows ファイアウォールの設定

ホスト・ステーションの PC では、Windows ファイアウォールにより、ARHP-10 と ARVP-10 が使用する ネットワークやインターネットからの接続の受信がブロックされます。ブロックされると KNS 運用ができませ んので、ブロックを解除してください。

参考:

Windows ファイアウォールの設定で、「例外」に ARHP-10 と ARVP-10H を追加すると、ブロックが 解除されます。

4.8 統合セキュリティ・ソフトウェアの設定

統合セキュリティ・ソフトウェアをお使いの場合、ARHP-10、ARCP-480 や ARVP-10 の通信を阻害 しないよう、設定する必要があります。お使いの統合セキュリティ・ソフトウェアの取扱説明書を参照して、 設定してください。

4.9 ホスト・ステーションを接続待機状態にする

ホスト・ステーション側の ARHP-10 のメイン・ウィンドウにある「CON」ボタンをクリックします。インジケータ ーが黄色に点灯し、リモート・ステーションからの接続要求待機状態となります。

ホスト・ステーション側の ARVP-10H のメイン・ウィンドウにある「オンライン」ボタンをクリックします。「オン ライン」ボタンの表記が「オフライン」に変わり、リモート・ステーションからの接続要求待機状態となりま す。

4.10 リモート・ステーションからホスト・ステーションへ接続する

リモート・ステーション側の ARCP-480 のメイン・ウィンドウにある「CON」ボタンをクリックします。ホスト・ス テーションへの接続が成功すると、インジケーターが緑⾊に点灯します。

リモート・ステーション側の ARVP-10R のメイン・ウィンドウにある「接続」ボタンをクリックします。ホスト・ス テーションへの接続が成功すると、インジケーターが緑色、赤色に点灯します。

# <span id="page-18-0"></span>**5. 遵守事項 重要!**

・ 無線機の遠隔操作、インターネットを経由しての運用を行なう場合には、運用する国や地域の電波 法や国内法を遵守することが必要です。

ご参考

インターネットを利用してアマチュア無線局の遠隔操作を行なうための指針 (日本アマチュア無線連盟) https://www.jarl.org/Japanese/7\_Technical/d-star/digital-guide.htm

日本国内での遠隔操作運用と申請方法について →「7. 日本国内での運用と申請方法」を参照。

# <span id="page-19-1"></span><span id="page-19-0"></span>**6. 制限事項 重要!**

#### 6.1 PC 環境の制限事項

ARCP-480、ARHP-10、ARVP-10 は、Windows 7 (32-bit または 64-bit)、Windows 8.1 (32-bit または 64-bit)、および Windows 10 (32-bit または 64-bit)で動作を確 認しています。ホスト・ステーション、リモート・ステーションとも、上記オペレーティング・システム(OS)をお 使いください。

なお、対応する OS の種類につきましては、Microsoft Corporation による OS に対するテクニカル・ サポートの終了などの理由により予告なく変更される場合があります。

KNS を運用するためには、ブロードバンド・ルーターのポート開放や、Windows ファイアウォール機能、 および統合セキュリティ・ソフトウェアの設定変更などが必要になります。これらだけでなく、このシステムを 使用する場合のセキュリティーに関しては、お客様の自己責任で対応をお願いします。設定に自信がも てない場合は、このシステムの使用を中止することをお勧めします。

#### 6.2 ネットワーク環境の制限事項

インターネットを経由して KNS 運用する際、ホスト・ステーションではグローバル IP アドレスを設定するこ とが必要です。グローバル IP アドレスについては、契約されているプロバイダーにお問合せください。

ホスト・ステーションへは IDとパスワードにて登録された人のみアクセスが可能です。ID及びパスワードの 設定は、容易に免許⼈以外に特定されないようにご注意ください。

このシステムではネットワークを経由して信号のやり取りを行ないます。そのため、遅延(アナログ-デジタ ル変換時)やデータの欠落(大きくはトラフィックに依存します)が避けられず、通常の無線機の操作 と⽐較しスムーズな操作ができない場合があります。これは、このシステムの原理的の動作です。

以下に例をあげます。

音声が途切れる場合がある、メーターの振れがスムーズではない、スタンバイのタイミングが遅れる(特 にコンテストやパイルアップのような、クイックレスポンスが必要な運⽤には向いていません。)、VFO の可 変がスムーズではない、音声が実際の無線機の音と異なる、SSTV などの画像通信や RTTY(AFSK)、 PSK-31 などデジタル・モード通信ができない、など。

使用するインターネット回線はブロードバンドを推奨します。目安としては 1Mbps 以上でご利用ください。 電話回線を使用したアナログ・モデムの速度では、音質が著しく低下したり、制御が不安定になったり する場合があり、使⽤できません。

#### 6.3 プログラムの制限事項

CW での運用は可能ですが、通常の電鍵によるキーイングはできません。キーボードからタイピングした 文字列を、まとめて送信する運用となります。

# <span id="page-20-1"></span><span id="page-20-0"></span>**7. ⽇本国内での運⽤と申請⽅法**

日本国内における「アマチュア無線局のインターネット及び LAN(専用線)を利用した遠隔操作 |の 運用と申請方法について Q&A 形式で説明します。

# **Q1: ⽇本国内でインターネットを利⽤した遠隔操作が可能になった経緯は?**

- **A1:** 電波法関係審査基準(平成 13 年総務省訓令 67 号)の⼀部が改正され、「インターネットを 利用した遠隔操作」の条件等が加えられました。下記の日本アマチュア無線連盟の Web サイトを 参照してください。 https://www.jarl.org/Japanese/7\_Technical/d-star/digital-guide.htm
	- ★ 施行期日: 2004年1月13日

# **Q2: 改正された電波法関係審査基準の内容は?**

**A2:** 「電波法関係審査基準 第 15(アマチュア局)の 26 アマチュア局の遠隔操作」が改正されまし た。改正前は、遠隔操作は「専用線」とされていましたが、インターネット利用も下記条件に適合す れば運用可能となりました。

電波法関係審査基準 第 15 (アマチュア局) の 26 アマチュア局の遠隔操作 (人工衛星に開設す るアマチュア局の無線設備の遠隔操作を除く。)について

次のいずれの条件にも適合する場合に限ること。

- (1) 電波の発射の停⽌が確認できるものであること。
- (2) 免許⼈以外の者が無線設備をみだりに取り扱うことのないよう措置してあること。
- (3) 連絡線は、専⽤線であること。ただし、次に掲げる場合を除く。
- ア リモコン局によりレピーター局又はアシスト局の遠隔操作を行う場合
- イ インターネットの利用により遠隔操作を行う場合であって、次に掲げる要件のすべてに適合するも の
	- (ア) 免許⼈以外の者がインターネットの利⽤により無線設備を操作できないよう措置している ものであること。
	- (イ) 運⽤中は、免許⼈が常に無線設備を監視及び制御をしているものであり、その具体的 措置が確認できるものであること。
- (4) 電波が連続的に発射し、停波しなくなる等の障害が発⽣したときから 3 時間以内において速 やかに電波の発射を停止できることが確保されているものであって、その具体的方法が確認でき るものであること。
- (5) 無線局事項書の参考事項の欄に、遠隔操作が行われること及びその方法 (専用線、リモコン 局又はインターネットの利用のいずれかをいう。)を記載するとともに、工事設計として(1)及び (3)イに掲げる要件に適合することを説明した書類を添付するものであること((3)イについては インターネットの利用の場合に限る。)。
- (6) インターネットの利⽤により遠隔操作を⾏う場合においては、その態様等にかんがみ、無線設備 の操作を⾏う場所を通信所とは捉えないこととする。

#### **Q3: TS-480 の「KENWOOD NETWORK COMMAND SYSTEM」(KNS)を利用した「アマ** チュア無線局のインターネット及び LAN (専用線) を利用した遠隔操作」機能は電波法関係 **審査基準に適合しているのですか?**

**A3:** 適合条件の審査基準の(4)を除き適合できるように KNS を開発いたしました。電波の発射の停 止や免許人が常に無線設備を監視及び制御できる機能、及び、免許人以外の者が無線設備を 操作できない機能を備えています。 但し、お客様が注意しなければならないのは、審査基準の(4)であり、遠隔操作設備を含め障害が

発生した場合は、免許人本人が 3 時間以内に無線設備に駆け付け速やかに対応できることが確 保されている必要があります。

#### **Q4 : TS-480 の KNS を利用して運用したい場合、申請はどのようにしたら良いのですか?**

**A4:** 審査基準の(5)に「無線局事項書の参考事項の欄に、遠隔操作が⾏われること及びその⽅法 (専用線、リモコン局又はインターネットの利用のいずれかをいう。)を記載するとともに、工事設計 として(1)及び(3)イに掲げる要件に適合することを説明した書類を添付するものであること((3)イ についてはインターネットの利⽤の場合に限る。)。」とありますので、これに従い申請します。 また、(4)項の障害が発生した場合に電波の発射の停止ができることの確保について、適合説明資 料に記入し宣言する必要があります。

ここでは参考事例として、ケンウッド アマチュア無線クラブ (JA1YKX) が関東総合通信局へ申請 した内容を基に説明を⾏います。

#### ●無線局事項書の備考欄への記載内容

遠隔操作の方法に応じて、無線局事項書の備考欄に、「第○○送信機は、インターネットによる遠 隔操作を⾏なう」、「第○○送信機は、専⽤線(LAN)による遠隔操作を⾏なう」などのように記載しま す。

#### ●適合説明資料の添付

#### **インターネットを利⽤する場合**

工事設計として電波法関係審査基準「第 15 (アマチュア局)の 26 アマチュア局の遠隔操作 について」の項⽬の中にあります (1)及び(3)イに掲げる要件に適合することを説明した書類の添 付が必要になります。

#### **家庭内 LAN など専⽤線の場合**

⼯事設計として電波法関係審査基準 「第 15(アマチュア局)の 26 アマチュア局の遠隔操作 について」の項⽬の中にあります (1)に掲げる要件に適合することを説明した書類の添付が必要 になります。

#### **電波の発射の停⽌について**

上記のどちらの場合でも、電波法関係審査基準「第 15 (アマチュア局) の 26 アマチュア局の 遠隔操作について|の項目の中にあります(4)「電波が連続的に発射し、停波しなくなる等の 障害が発牛したときから 3 時間以内において速やかに電波の発射を停止できることが確保されて いるものであって、その具体的方法が確認できるものであること。」とありますので、これについて免 許人は適合説明資料に記入し宣言する必要があります。

記入内容は確保方法により各局異なりますので、下記例をご参考にご自身でT事設計の(4) 項にご記入ください。

<社団局の場合の記載例>

「送信所の設備を操作する無線従事者資格を有する社団局構成員が、自動車等で 3 時間 以内に送信所に赴き速やかに電波の発射を停⽌させることができる状態のときに限り、遠 隔操作をおこないます。」

<個⼈局の場合の記載例>

「免許人が、自動車等で 3 時間以内に送信所に赴き速やかに電波の発射を停止させる ことができる状態のときに限り、遠隔操作をおこないます。」

<専用線(LAN) を利用する場合の記載例> 「専用線(LAN)を利用した遠隔操作の場合、操作所と送信所とは同一の建物内にあるた め、障害が発生した時には速やかに電波の発射を停止させることが出来ます。

#### **⼯事設計の添付書類(適合説明資料)について**

これらの適合説明資料は、お客様が遠隔操作を行う送信機の番号と、電波の発射の停止 について(4)項とを記入していただければ、工事設計の添付書類としてご使用いただけま す。但し「KNS」専⽤ですので、「KNS」以外のアプリケーション・ソフトウェアを使⽤する場合 にはご使⽤いただけませんのでご注意ください。

インターネット用、および専用線(LAN)用の適合説明資料は、本マニュアル巻末の付録を

参照してください。

★ 上記の記載例は、申請先の審査の結果を保証するものではありません。申請の内容や申請 先によって、審査の結果が変わることがあります。必要に応じて、申請先の総合通信局にご 確認ください。

# **Q5: 「KNS」でどんな運用例が考えられますか?**

- **A5:** 電波法関係審査基準の解釈から下記の運⽤例が考えられます。 但し、日本国内に設置しているアマチュア無線設備を、遠隔操作運用する場合であり、無線設備 が海外にある場合はその国の電波法に従ってください。
	- (1) 自局の無線設備を、別の場所からインターネット網を利用して遠隔操作運用を行う。
	- (2) 社団局の中で構成員が協力し合い、社団局の無線設備を、インターネット網を利用して遠 隔操作運用を行う。
	- (3) ゲスト・オペレーターとして無線設備の遠隔操作運用を行う。

但し、ゲスト・オペレーター制度の規則を十分理解し運用する必要があります。

- 参考: https://www.jarl.org/Japanese/2\_Joho/2-2\_Regulation/guest\_op.htm
- (4) 家庭内 LAN (専用回線) を利用して遠隔操作運用を行う。
- ★ 詳しくは下記の⽇本アマチュア無線連盟の Web サイトから案内されていますので参考にして ください。 https://www.jarl.org/Japanese/7\_Technical/d-star/digital-guide.htm

# **8. よくある質問**

これまでに寄せられたご質問、弊社で確認している事象などをご紹介します。

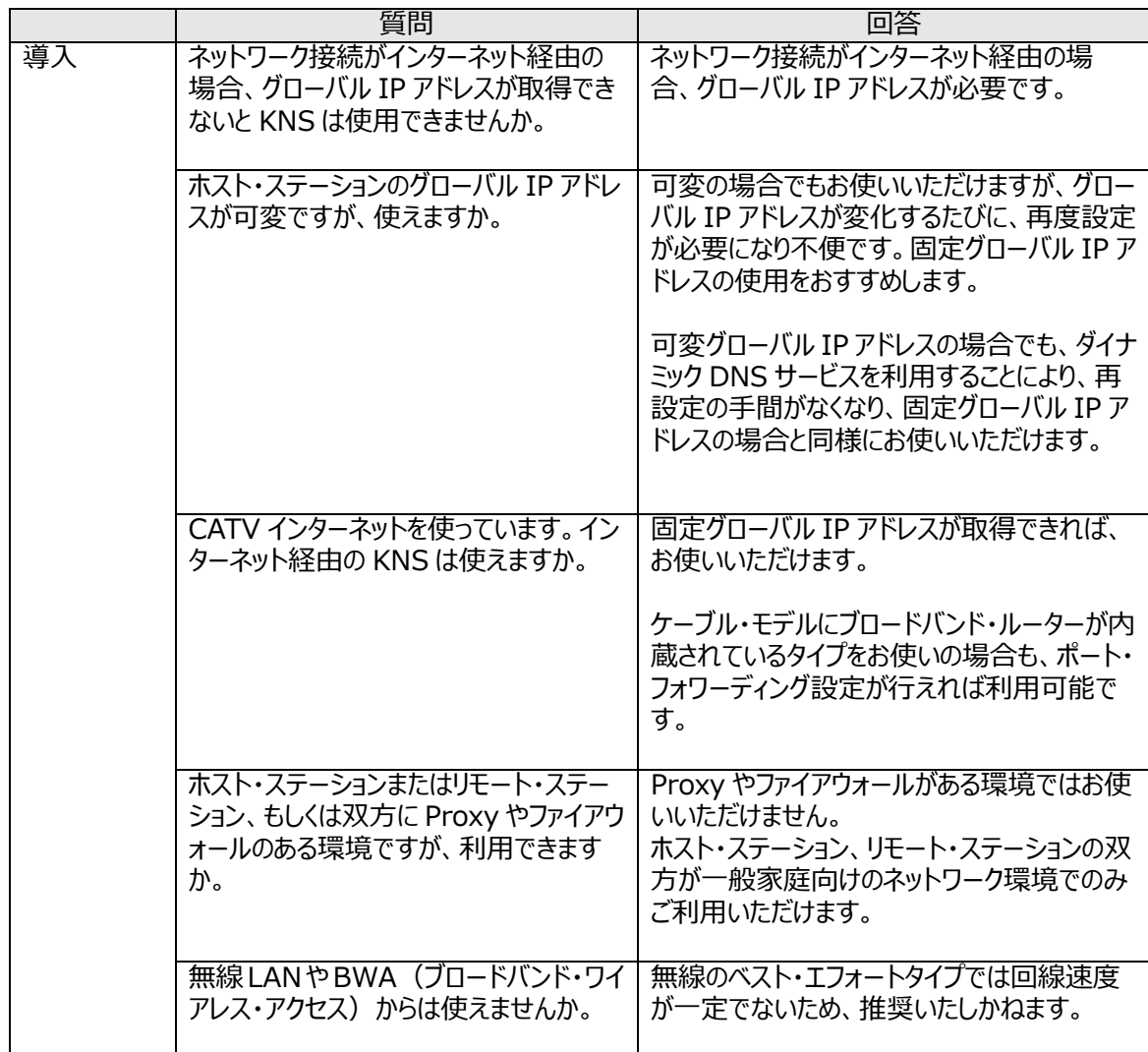

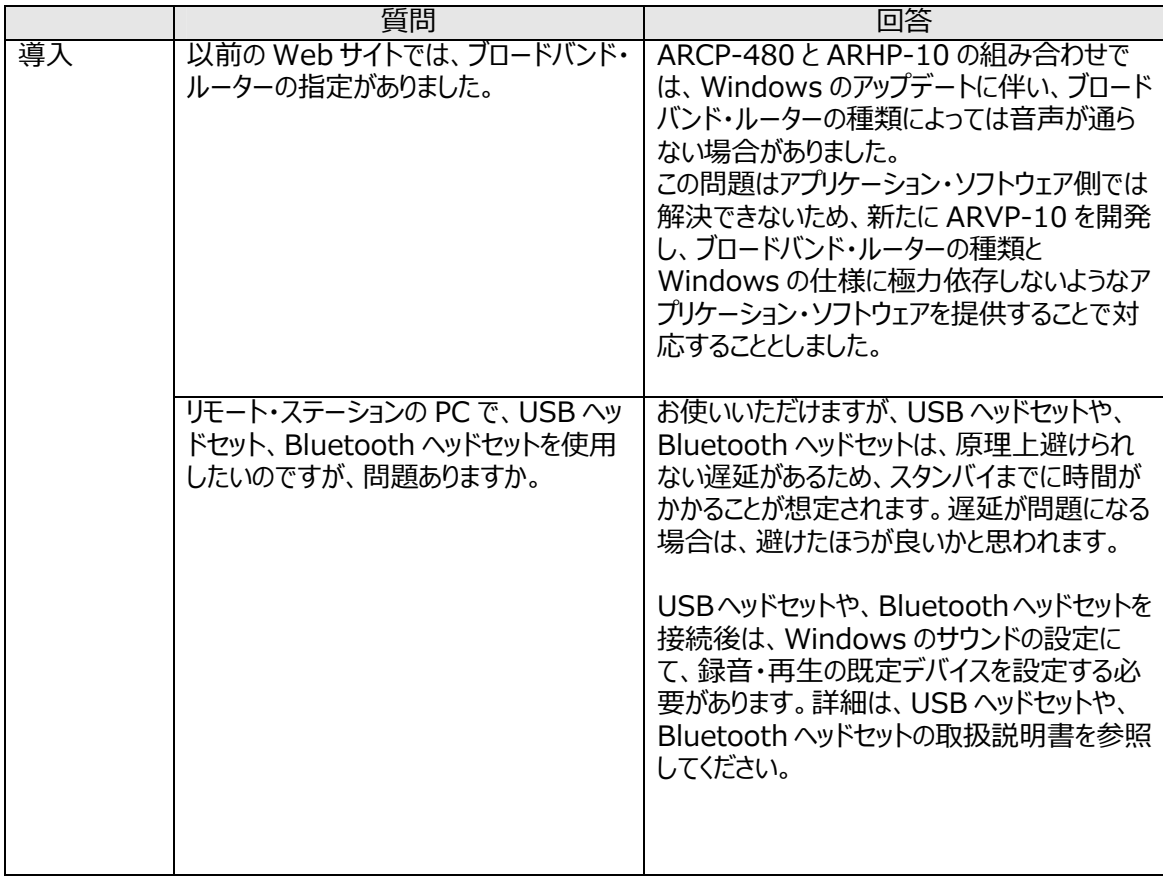

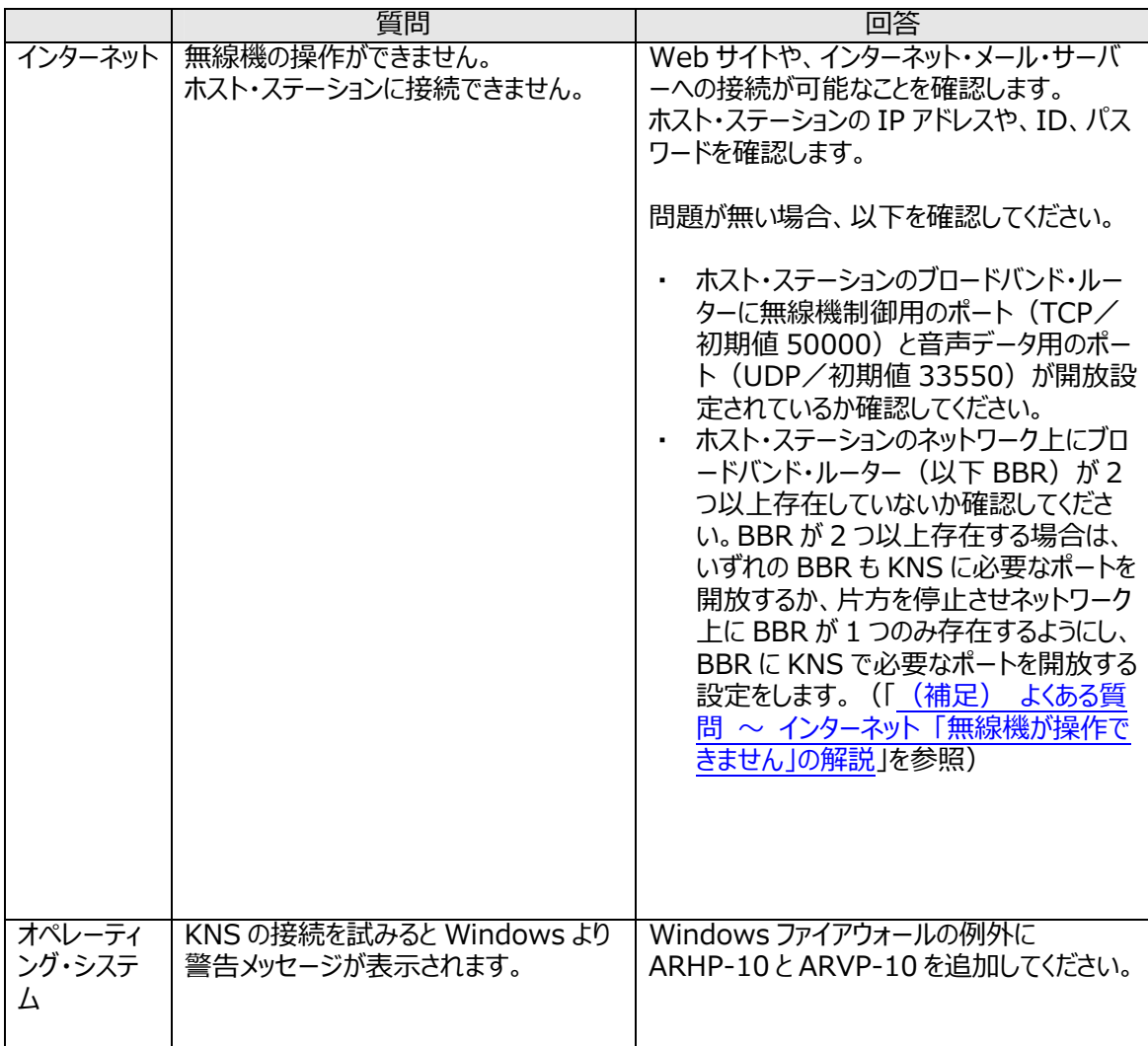

![](_page_26_Picture_64.jpeg)

![](_page_27_Picture_118.jpeg)

![](_page_28_Picture_118.jpeg)

![](_page_29_Picture_124.jpeg)

![](_page_30_Picture_49.jpeg)

<span id="page-31-0"></span>![](_page_31_Figure_0.jpeg)

図 1 のように、ネットワーク上にブロードバンド・ルーター (以下 BBR) が 1 つしか存在しないように見えて も、実際は2つ存在していることがあります。(二重ルーター現象)

モデムは、BBR 機能を内包しているモデルが多数有りますので、そのようなモデルは上記のような接続をす ると、PC からインターネットへ接続するには BBR を 2 つ経由しなくてはなりません。

このため、1 つの BBR にのみポート開放設定を行っても、KNS で必要なパケットが流れません。よって、2 つの BBR に KNS に必要なポートの開放設定をするか、1 つの BBR 機能を停⽌させ、ネットワーク上に BBR が 1 つのみになるようにネットワークの設定をします。

![](_page_31_Figure_4.jpeg)

図 2 のように、モデムに直接電話機が接続されているケースでは、ほとんどのモデルでモデムに BBR の機能 が内蔵されています。この場合、モデム内蔵の BBR の機能を停止させるとモデムに接続されている VoIP 電話機能が停止しますので、VoIP 電話が使用できなくなります。

VoIP 電話機能が停止しないようにするには、PC の手前に接続されている BBR の機能を停止させ、モデ ム内蔵の BBR に KNS で必要なポートの開放設定をします。

ご注意: BBR のポート開放などの設定変更はお客様の自己責任で対応をお願いします。 設定に自信がもてない場合は、このシステムの使用を中止することをお勧めします

# <span id="page-32-0"></span>**電波法関係審査基準「インターネットを利⽤したアマチュア無線設備の遠隔操作」についての適合説明資料**

# **1.遠隔操作を⾏う送信機:** 第 送信機

**2.送信機の名称:** ケンウッド TS-480 HF/50MHz オール・モード・トランシーバー

# **3.遠隔操作を⾏う為のアプリケーション・ソフトウェア:**

「ケンウッド・ネットワーク・コマンド・システム」を利用する。 <アプリケーション・ソフトウェアの構成> 操作所側 : TS-480 専用のラジオ・コントロール・プログラム (ARCP-480) 音声の伝送プログラム (ARVP-10R) 送信所側: TS-480 専用のラジオ・ホスト・プログラム (ARHP-10) 音声の伝送プログラム (ARVP-10H)

#### **4.遠隔操作の構成図**

![](_page_32_Figure_6.jpeg)

# **5.電波法関係審査基準 第 15 の 26「アマチュア局の遠隔操作について」(1)、(3)イ、及び(4)の適合説明 (1) 「電波の発射の停⽌が確認できるものであること。」**

ケンウッド・ネットワーク・コマンド・システムを利⽤することにより、操作所パーソナル・コンピューターから送信所無線設備の 表示部と同様の表示及び操作が可能で、免許人が常に無線設備を監視及び制御でき電波の発射の停止も確認でき ます。

# **(3)イ(ア) 「免許⼈以外の者がインターネットの利⽤により無線設備を操作できないよう措置しているものである こと。」**

ケンウッド・ネットワーク・コマンド・システムを利⽤し、送信所の無線設備はアクセスできないように ID とパスワードによるセキ ュリティー管理を⾏い免許⼈以外の者が無線設備を操作できないように措置しています。

# **(3)イ(イ) 「運⽤中は、免許⼈が常に無線設備を監視及び制御をしているものであり、その具体的措置が確認 できるものであること。」**

ケンウッド・ネットワーク・コマンド・システムを利⽤することにより、操作所パーソナル・コンピューターから送信所無線設備の 表示部と同様の表示及び操作が可能で、免許人が常に無線設備を監視及び制御できます。

# **(4) 「電波が連続的に発射し、停波しなくなる等の障害が発⽣したときから 3 時間以内において速やかに電波の 発射を停⽌できることが確保されているものであって、その具体的⽅法が確認できるものであること。」**

以上

# <span id="page-33-0"></span>**電波法関係審査基準「専⽤線(LAN)を利⽤したアマチュア無線設備の遠隔操作」についての適合説明資料**

# **1.遠隔操作を⾏う送信機:** 第 送信機

**2.送信機の名称:** ケンウッド TS-480 HF/50MHz オール・モード・トランシーバー

#### **3.遠隔操作を⾏う為のアプリケーション・ソフトウェア:**

「ケンウッド・ネットワーク・コマンド・システム」を利用する。 <アプリケーション・ソフトウェアの構成> 操作所側: TS-480 専用のラジオ・コントロール・プログラム (ARCP-480) 音声の伝送プログラム (ARVP-10R) 送信所側: TS-480 専用のラジオ・ホスト・プログラム (ARHP-10) 音声の伝送プログラム (ARVP-10H)

#### **4.遠隔操作の構成図**

![](_page_33_Figure_6.jpeg)

#### **5.電波法関係審査基準 第 15 の 26「アマチュア局の遠隔操作について」(1)及び(4)の適合説明 (1) 「電波の発射の停⽌が確認できるものであること。」**

ケンウッド・ネットワーク・コマンド・システムを利⽤することにより、操作所パーソナル・コンピューターから送信所無線設備の 表示部と同様の表示及び操作が可能で、免許人が常に無線設備を監視及び制御でき電波の発射の停止も確認でき ます。

**(4) 「電波が連続的に発射し、停波しなくなる等の障害が発⽣したときから 3 時間以内において速やかに電波の 発射を停⽌できることが確保されているものであって、その具体的⽅法が確認できるものであること。」** 

以上